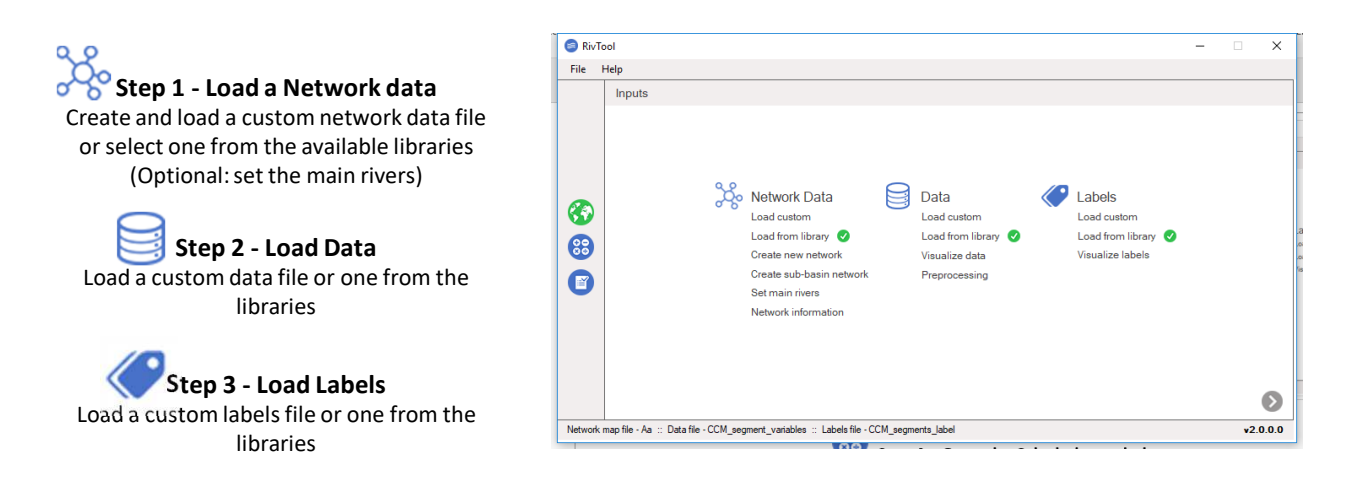

## 88 **Step 4 – Go to the Calculations window**

Press the forward sign at the bottom right corner of the Inputs Window

to move to the Calculations window

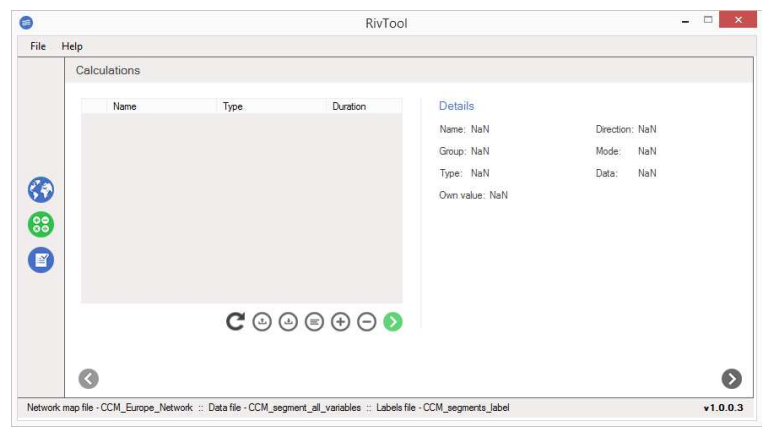

## $\equiv$ **Step 5 – IDs selection** Select the IDs of the analysis units to be

used in the calculations

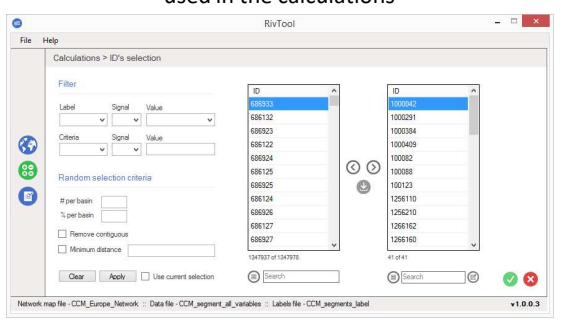

## (+ **Step 6 – Define calculations** Establish the calculations to be performed

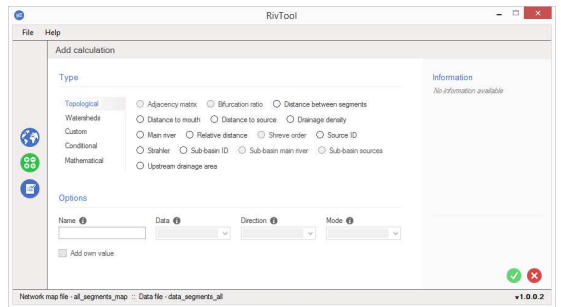

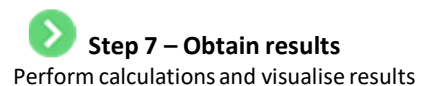

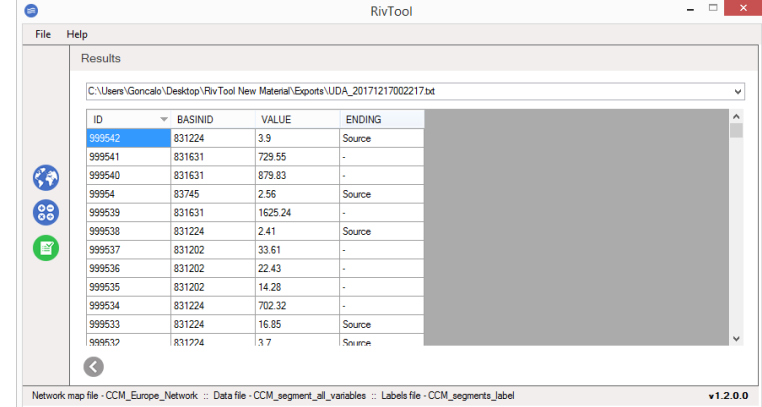